1. Понятие информации. Виды информации. Роль информации в живой природе и в жизни людей. Язык как способ представления информации: естественные и формальные языки. Основные информационные процессы: хранение, передача и обработка информации.

2. Организация поиска информации в готовой базе данных. Сортировка, редактирование и удаление записей.

1) Открыть БД «АБИТУРИЕНТ» (см. ПРИЛОЖЕНИЕ \ Базы данных).

2) Создать запрос для вывода сведений обо всех абитуриентах, отсортировав их по ключу «школа (возр)+ фамилия (возр)».

3) Создать запрос для вывода фамилии, даты рождения и всех оценок абитуриентов, родившихся с января по май 1991 года, отсортировав их по дате рождения по убыванию.

4) Создать запрос, с помощью которого заменить у всех абитуриентов, закончивших школы 44 и 59, оценку по информатике на 4.

5) Создать запрос для удаления всех абитуриентов, имеющих «тройки» и «двойки» по информатике.

# *Билет № 2*

1. Измерение информации: содержательный и алфавитный подходы. Единицы измерения информации.

2. Создание и редактирование текстового документа (исправление ошибок, удаление или вставка текстовых фрагментов), в том числе использование элементов форматирования текста (установка параметров шрифта и абзаца, внедрение заданных объектов в текст).

- 1) Запустить текстовый процессор.
- 2) Набрать по образцу текст.
- 3) Сохранить документ в файле АТТЕСТАТ.

#### Аттестат № 4545432

#### о среднем образовании

Настоящий аттестат выдан Орехову Игорю Сергеевичу, родившемуся в г. Перми 11 февраля 1979 года, в том, что он в 1996 году окончил полный курс средней общеобразовательной школы №6 г. Перми и обнаружил следующие знания

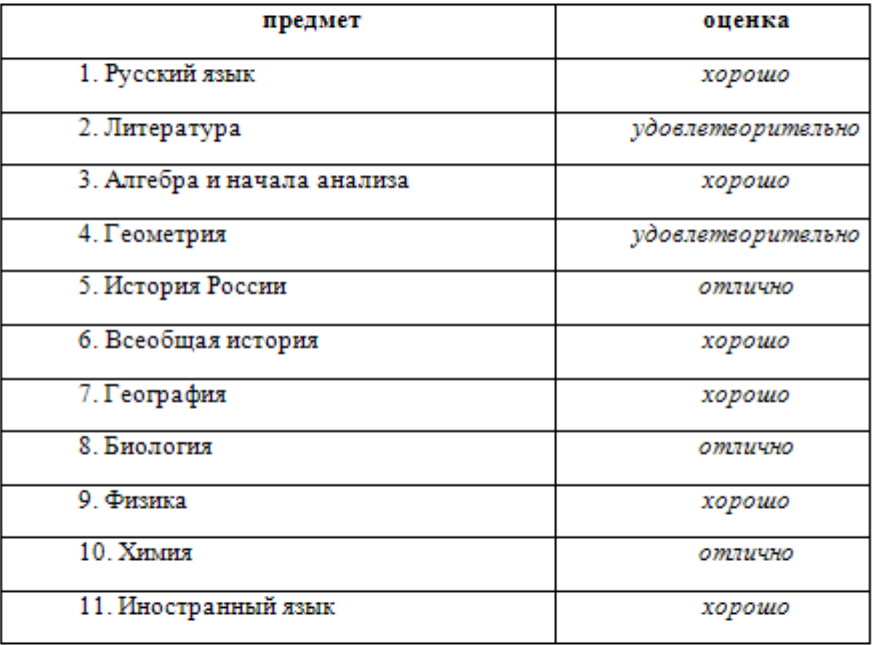

Директор школы по последник по полно

Заместитель директора по

учебно-воспитательной работе\_\_\_\_\_\_\_\_\_\_

Выдан 20 июня 1996 я.

г. Пермь

1. Дискретное представление информации: двоичные числа; двоичное кодирование текста в памяти компьютера. Информационный объем текста.

2. Создание и обработка графических изображений средствами графического редактора растрового типа.

- 1) Запустить графический редактор.
- 2) Открыть файл DOG (см. ПРИЛОЖЕНИЕ \ Компьютерная графика)
- 3) Дорисовать будку для собаки и любые другие недостающие детали, используя максимально возможное количество инструментов рисования.
- 4) Раскрасить получившийся рисунок.
- 5) Сохранить полученный рисунок в файле с именем RISUNOK.

### *Билет № 4*

1. Дискретное представление информации: кодирование цветного изображения в компьютере (растровый подход). Представление и обработка звука и видеоизображения. Понятие мультимедиа.

2. Работа с файловой системой, с графическим интерфейсом (выполнение стандартных операций с файлами: создание, копирование, переименование, удаление).

- 1) Создать в папке C:\EXAMEN папку с именем NEW.
- 2) Скопировать в созданную папку NEW из папки C:\WORK папку LORA и файлы gramota.doc и uspev.xls.
- 3) Зайти в папку C:\EXAMEN и переименовать папку LORA в папку STAR.
- 4) Переместить папку STAR в папку C:\WORK.
- 5) Удалить из папки C:\EXAMEN папку NEW, а из папки C:\WORK папку STAR.
- 6) Очистить корзину.
- 7) Вывести содержимое папки C:\WORK\TEST\DATA в полной форме (таблица), отсортировав ее по размеру файлов (по убыванию).
- 8) Определить, какой файл в папке C:\WORK\TEST\DATA имеет самый большой размер.
- 9) Вывести содержимое папки C:\WORK\TEST\DATA в полной форме (таблица), отсортировав ее по времени создания файлов (по возрастанию).
- 10)Создать в папке C:\EXAMEN папку с именем ARJ.

1. Процесс передачи информации, источник и приемник информации, канал передачи информации. Скорость передачи информации.

2. Создание мультимедийной презентации на основе шаблонов. Выбор типа разметки слайда, применение шаблона оформления, цветовых схем и эффектов анимации. Показ презентации с использованием автоматической смены слайдов.

- 1) Подготовить на основе готового шаблона презентацию по теме «УСТРОЙСТВА КОМПЬЮТЕРА», состоящую не менее чем из 5 слайдов (см. ПРИЛОЖЕНИЕ\ Компьютерные презентации).
- 2) Применить к объектам эффекты анимации.
- 3) Настроить автоматическую демонстрацию слайдов.

# *Билет № 6*

1. Понятие алгоритма. Исполнитель алгоритма. Система команд исполнителя (на примере учебного исполнителя). Свойства алгоритма. Способы записи алгоритмов; блок схемы. 2. Создание базы данных. Определение структуры базы данных: количество и типы полей, заполнение таблиц.

- 1) Создать структуру таблицы базы данных «УЧЕНИК», содержащую следующие поля: фамилия, имя, школа, класс, дата рождения, вес. Типы и форматы полей определить самостоятельно.
- 2) Определить первичный ключ таблицы.
- 3) В режиме таблицы ввести в базу данных пять любых записей.
- 4) Добавить в структуру таблицы после поля «дата рождения» поле «рост».
- 5) Заполнить поле «рост».
- 6) С помощью мастера форм создать форму для редактирования таблицы.
- 7) В режиме формы ввести в таблицу пять любых записей.
- 8) Удалить из структуры таблицы поле «вес».
- 9) Удалить из таблицы вторую и пятую записи.

# *Билет № 7*

1. Основные алгоритмические структуры: следование, ветвление, цикл; изображение на блок схемах. Разбиение задачи на подзадачи. Вспомогательные алгоритмы.

2. Работа с электронной таблицей. Создание таблицы в соответствии с условием задачи, использование функций.

Продумайте структуру и создайте таблицу для решения следующей задачи: «Из одного грамма белков человек получает 4,1 ккал, из одного грамма жиров - 9,3 ккал, из одного грамма углеводов - 4,2 ккал.

Порция борща со свежей капустой содержит 3,6 г белков, 12 г жиров и 24 г углеводов. Порция гуляша - 24,3 г белков, 24 г жиров, 7 г углеводов.

Порция картофеля с маслом - 2,7 г белков, 7 г жиров и 39 г углеводов.

Порция компота из свежих фруктов содержит 0,4 г белков, 36 г углеводов, не содержит жиров.

Сколько энергии вы получите:

1)отдельно из белков, жиров и углеводов, содержащихся в каждом блюде;

2)из каждого блюда;

- 3)отдельно из белков, жиров и углеводов, входящих в обед;
- 4)из всего обеда?»

1. Величины: константы, переменные, типы величин. Присваивание, ввод и вывод величин. Линейные алгоритмы работы с величинами.

2. Поиск информации в Интернете с применением языка запросов.

- 1) Зайти на любой поисковый сервер.
- 2) Узнать настоящее имя писателя Кира Булычѐва.
- 3) Найти информацию о репертуаре театра Ленком на текущий месяц.
- 4) Узнать, когда была открыта Периодическая система Менделеева.
- 5) Найти список основного состава футбольного клуба «Спартак» (Москва).
- 6) Найти информацию об условиях приѐма на физический факультет Московского государственного университета.
- 7) Найти информацию о тарифах сотового оператора Мегафон для вашей географической зоны.

#### *Билет № 9*

1. Логические величины, операции, выражения. Логические выражения в качестве условий в ветвящихся и циклических алгоритмах.

2. Форматирование текстового документа. Установка параметров страницы, изменение параметров шрифта и абзаца, вставка гиперссылок.

Используя приведенные ниже фрагменты, разработать гипертекстовый документ, определив ключевые слова и установив связи между фрагментами. Самостоятельно задать параметры страницы, шрифта и абзаца. Сохранить полученный документ в формате вебстраницы.

1) Файл – это поименованная совокупность байтов, записанная на жесткий диск или гибкий магнитный диск. Файлы появляются на диске в результате работы различных программ: текстовых редакторов, электронных таблиц**,** компиляторов и т.д.

2) Вся информация в оперативной памяти компьютера хранится в виде последовательности двоичных кодов (нулей и единиц). Для хранения нуля и единицы требуется объем памяти, равный 1 биту. 8 бит образуют один байт памяти. 1024 байт = 1Кбайт.

3) Оперативная память – это совокупность специальных электронных ячеек, каждая из которых может хранить один байт информации. В оперативной памяти хранится текущая программа и используемые ею данные.

4) Для долговременного хранения информации используются магнитные диски, которые делятся на жесткие (винчестеры) и гибкие (дискеты). Дискеты, кроме этого, можно использовать для переноса информации с одного компьютера на другой.

5) Программа – это набор машинных команд, которые следует выполнить компьютеру для реализации того или иного алгоритма. Существует два типа программ-посредников, переводящих исходные тексты программ на язык машинных программ. Программы-компиляторы переводят исходный текст в машинный код, и только после этого начинается исполнение программы. Программы-интерпретаторы переводят по отдельности каждую команду программы и сразу же ее исполняют.

1. Представление о программировании: язык программирования (на примере одного из языков высокого уровня); примеры несложных программ с линейной, ветвящейся и циклической структурой.

2. Работа с электронной таблицей. Построение диаграмм и графиков по табличным данным.

Построить график зависимости средней дневной температуры за последнюю неделю марта в различных городах европейской части России от географических широт этих городов.

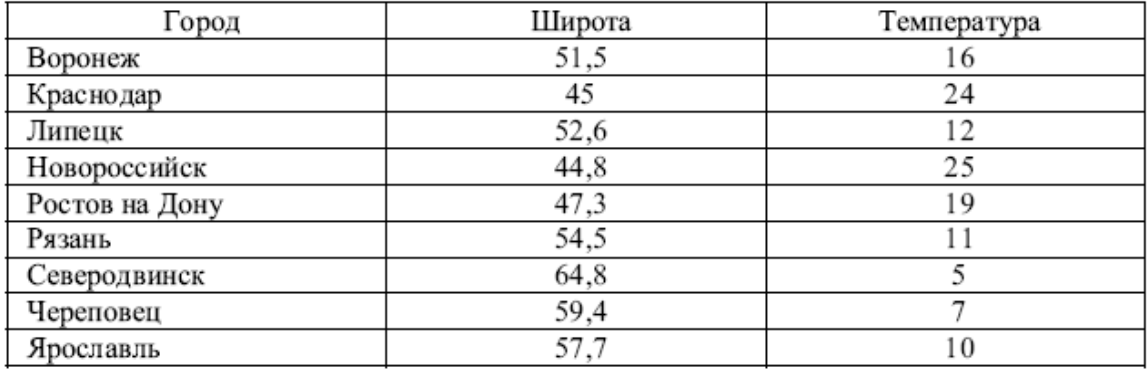

## *Билет № 11*

1. Основные компоненты компьютера, их функциональное назначение и принципы работы. Программный принцип работы компьютера.

2. Построение алгоритма для обработки величин с реализацией на языке программирования. Отладка программы и получение результатов.

Написать на языке Паскаль программу ввода четырѐх целых чисел и вычисления их среднего арифметического. Доказать правильность работы программы на трѐх различных тестах.

### *Билет № 12*

1. Программное обеспечение компьютера, состав и структура. Назначение операционной системы. Командное взаимодействие пользователя с компьютером. Графический пользовательский интерфейс.

2. Создание мультимедийной презентации на основе шаблонов. Выбор типа разметки слайда, применение шаблона оформления, цветовых схем и эффектов анимации. Демонстрация слайдов с использованием управляющих кнопок.

- 1) Подготовить на основе готового шаблона презентацию по теме «УСТРОЙСТВА КОМПЬЮТЕРА», состоящую не менее чем из 5 слайдов (см. ПРИЛОЖЕНИЕ\ Компьютерные презентации).
- 2) Применить к объектам эффекты анимации.
- 3) Настроить демонстрацию слайдов с использованием управляющих кнопок.

1. Понятие файла и файловой системы организации данных (папка, иерархическая структура, имя файла, тип файла, параметры файла). Основные операции с файлами и папками, выполняемые пользователем. Понятие об архивировании и защите от вирусов.

2. Организация поиска информации в готовой базе данных с применением составного логического выражения.

- 1. Открыть БД [«АБИТУРИЕНТ»](Абитуриент.mdb) (см. ПРИЛОЖЕНИЕ \ Базы данных).
- 2. Создать запрос для выбора фамилии, имени и школы для всех абитуриентов, окончивших школы 44 и 59.
- 3. Создать запрос для выбора всех абитуриентов, не учившихся на подготовительных курсах и получивших «двойку» на экзамене по математике или информатике (вывести все поля таблицы).
- 4. Создать запрос для выбора фамилии, даты рождения и всех оценок абитуриентов, получивших на экзаменах только «четвѐрки» и «пятѐрки».
- 5. Создать запрос для выбора фамилии и даты рождения юношей-абитуриентов, родившихся в 1990 году.

# *Билет № 14*

1. Информационные ресурсы общества. Основы информационной безопасности, этики и права.

2. Работа с электронной таблицей. Решение задачи с использованием электронной таблицы для изменяющихся начальных данных.

Для проведения эксперимента выбраны 10 районов Московской области.

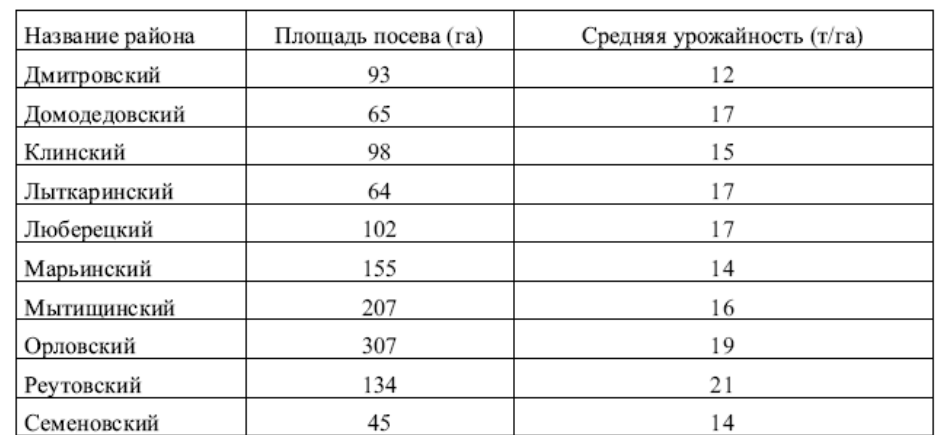

Известны засеваемые площади и средняя урожайность по району.

Определить количество урожая, собранного в каждом районе и в целом по экспериментальным районам области, а также среднюю урожайность по всем районам. Выделить районы с самой низкой и самой высокой урожайностью.

# *Билет № 15*

1. Технологии работы с текстовыми документами. Текстовые редакторы и процессоры: назначение и возможности. Основные структурные элементы текстового документа. Шрифты, стили, форматы. Основные приемы редактирования документа. Встраиваемые объекты. Понятие гипертекста.

2. Построение линейного алгоритма для управления учебным исполнителем.

Разработать алгоритмы написания букв:

- 1. Е
- 2. Р
- 3. Б.

1. Технологии работы с графической информацией. Растровая и векторная графика. Аппаратные средства ввода и вывода графических изображений. Прикладные программы работы с графикой. Графический редактор. Основные инструменты и режимы работы. 2. Решение задачи по теме «Системы счисления».

- 1) Перевести число в десятичную систему счисления:  $1AB_{16}$  ;  $100001$  ; 532<sub>8</sub>.
- 2) Перевести из десятичной системы счисления следующие числа:  $35_{10} \rightarrow A_2$  ;  $545_{10} \rightarrow A_{16}$  ;  $832_{10} \rightarrow A_8$
- 3) Правильность перевода проверить с помощью программы «Калькулятор».

# *Билет № 17*

1. Табличные базы данных (БД): основные понятия (поле, запись, первичный ключ записи); типы данных. Системы управления базами данных и принципы работы с ними. Поиск, удаление и сортировка данных в БД. Условия поиска (логические выражения); порядок и ключи сортировки.

2. Построение ветвящегося алгоритма для управления учебным исполнителем.

Разработайте алгоритм воспроизведения рисунка по образцу.

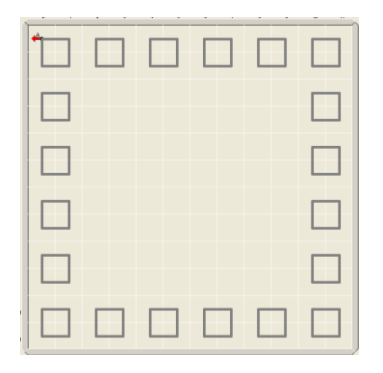

### *Билет № 18*

1. Технология обработки информации в электронных таблицах (ЭТ). Структура электронной таблицы. Типы данных: числа, формулы, текст. Правила записи формул. Основные встроенные функции. Абсолютные и относительные ссылки. Графическое представление данных.

2. Построение циклического алгоритма для управления учебным исполнителем.

Разработайте алгоритм для расчерчивания поля горизонтальными линиями. Начальное положение исполнителя – в точке A, конечное – в точке B.

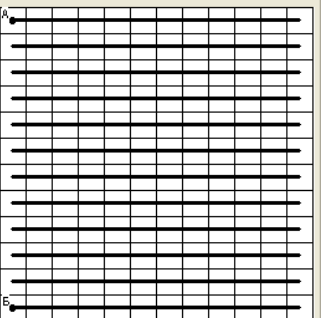

1. Основные принципы организации и функционирования компьютерных сетей. Интернет. Информационные ресурсы и сервисы компьютерных сетей: Всемирная паутина, файловые архивы, интерактивное общение. Назначение и возможности электронной почты. Поиск информации в Интернете.

2. Создание и обработка графических изображений средствами графического редактора векторного типа.

Используя графический редактор векторного типа, создайте рисунок, содержащий букет цветов (см. ПРИЛОЖЕНИЕ\ Компьютерная графика\ БУКЕТ).

### *Билет № 20*

1. Понятие модели. Информационная модель. Виды информационных моделей (на примерах). Реализация информационных моделей на компьютере. Пример применения электронной таблицы в качестве инструмента математического моделирования.

2. Построение алгоритма для управления учебным исполнителем.

Используя вспомогательные алгоритмы, запрограммируйте рисование следующей фигуры:

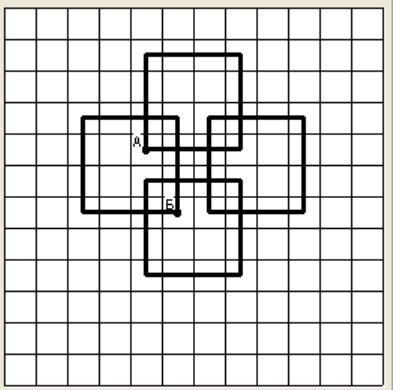